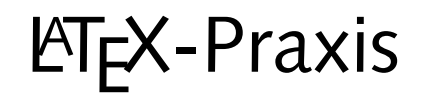

#### **Gleitobjekte und Abbildungen**

Jörn Clausen joern@TechFak.Uni-Bielefeld.DE

# **Ubersicht ¨**

- Gleitobjekte, floats
- Abbildungen
- PostScript-Grafiken

## **Gleitobjekte, floats**

- Tabellen und Abbildungen setzen, wo Platz ist
- Tabellen und Abbildungen "gleiten" zwischen den Absätzen
- verhindert Lücken im Text
- Autor gibt Kontrolle über exakte Platzierung ab
- Formulierungen wie "in der obigen Tabelle" vermeiden

#### **Gleitobjekte, cont.**

- table-Umgebung: Tabelle (eigentlich: Tafel)
- figure-Umgebung: Abbildung
- automatische Nummerierung
- \listoftables, \listoffigures

#### **table-Umgebung**

```
Vor Tabelle \ref{tab:exchange}\dots
```

```
\begin{table}
 \begin{center}
   \begin{tabular}{l|r@{,}l}
      Land & \multicolumn{2}{c}{1 EUR} \\
     \hline
      Deutschland (DEM) & 1&95583 \\
      Frankreich (FRF) & 6&55957 \\
   \end{tabular}
   \caption{Wechselkurse}\label{tab:exchange}
 \end{center}
\end{table}
```

```
Nach Tabelle \ref{tab:exchange}\dots
```
#### **table-Umgebung, cont.**

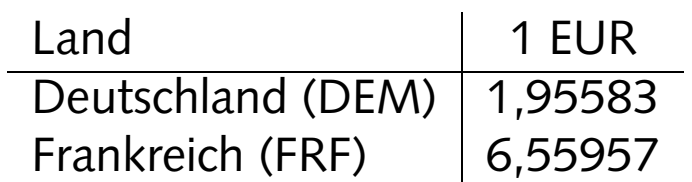

Tabelle 1: Wechselkurse

Vor Tabelle 1. . . Nach Tabelle 1. . .

- $\bullet\,$  Die Datei  $\tt{tables.tex}$  enthält einige Absätze und in <code>table-Umgebungen</code> eingebettete Tabellen. Übersetze Jbersetze die Datei. Wie werden die Gleitobjekte verteilt?
- $\bullet\,$  Versieh die erste Tabelle mit einem label und füge einen Verweis darauf in den Text ein.

# **Platzierung von floats**

- Ortsangabe bei \begin{table} bzw. \begin{figure}: \begin{table}[b]
- zulässige Ortsangaben:
	- $t<sub>1</sub>$ top
	- $\mathbf{b}$ bottom
	- <sup>p</sup> eigene Seite (page)
	- hhere
- $\bullet\,$  Kombinationen möglich, default  $\texttt{tbp}$
- mit Paket float: H *wirklich* hier
- Gefahr: Lücken im Text

- $\bullet\,$  Füge nacheinander die folgenden Platzierungsanweisungen in die <code>table-Umgebungen</code> ein. Übersetze Jbersetze nach jedem Schritt und erkläre das Ergebnis. Achte auf Warnungen beim Übersetzen Jbersetzen der Datei.
	- 2. Tabelleb
	- **1. Tabelle** h
	- **4. Tabelle** b
	- **3. Tabelle** h
- Binde das Paket float ein und gib bei der 5. Tabelle die Ortsangabe "H" an. Was passiert?

# **Abbildungen**

- mehrere Möglichkeiten:
	- Zeichenbefehle von ᡌᡏ<sub>E</sub>X
	- **–** externe Grafiken (ublicherweise ¨ PostScript)
	- **–**– PostScript-Anweisungen im LT<sub>E</sub>X-Dokument
- $\bullet~$  andere Grafikformate möglich, hängt vom Post-Prozessor ab
- besser: TIFF, JPEG, WMF, etc. zu PostScript konvertieren

#### **nach dem Fest ist vor dem Fest. . .**

\begin{picture}(80,130)(0,0)

- \put(70,10){\line(-1,0){60}} % DAS
- \put(10,10){\line(0,1){80}} % IST
- \put(10,90){\line(1,1){30}} % DAS
- \put(40,120){\line(1,-1){30}} % HAUS
- \put(70,90){\line(-1,0){60}} % VOM
- \put(10,90){\line(3,-4){60}} % NI-
- \put(70,10){\line(0,1){80}} % -KO-

\put(70,90){\line(-3,-4){60}} % -LAUS

\end{picture}

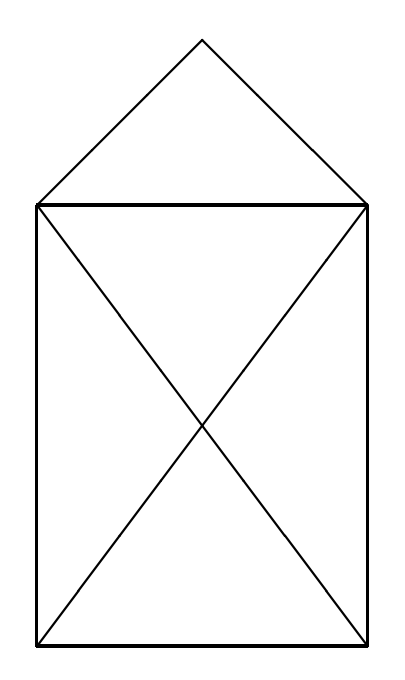

## **PostScript-Grafiken**

- $\bullet\,$  umfangreiche Gestaltungsmöglichkeiten
- frei skalierbar e Zeichnungen und Schriften
- Voraussetzung: .dvi-Datei wir d mit dvips weiterverarbeitet
- $\bullet\,$  deswegen: Ghostview (gv) statt  $\mathrm{xdv}$ i als Previewer
- PostScript-Grafiken mit den üblichen Programmen erstellen:
	- Funktion "als (Encapsulated) PostScript exportieren"
	- PostScript-Drucker auswählen, in Datei drucken

#### **PostScript-Grafiken einbinden**

- graphics-Paket verwenden
- Variante: \usepackage{graphicx}
- $\bullet$  bild.ps  $\mathsf{oder}\ \mathsf{bild}$ .eps  $\mathsf{einb}$ inden mit \includegraphics{bild}
- Grafik skalieren/rotieren

\includegraphics[width=3cm,angle=90]{bild}

• Breite der Grafik an vorhandenen Platz anpassen

\includegraphics[width=0.75\textwidth]{bild}

## **Grafiken einbinden**

Das \includegraphics[height=1ex,width=2em]{nikolaus} vom Nikolaus sieht so aus:

\begin{center}

\includegraphics[width=.1\textwidth]{nikolaus} \includegraphics[width=.1\textwidth,angle=90]{nikolaus} \includegraphics[angle=90,width=.1\textwidth]{nikolaus} \end{center}

Das vom Nikolaus sieht so aus:

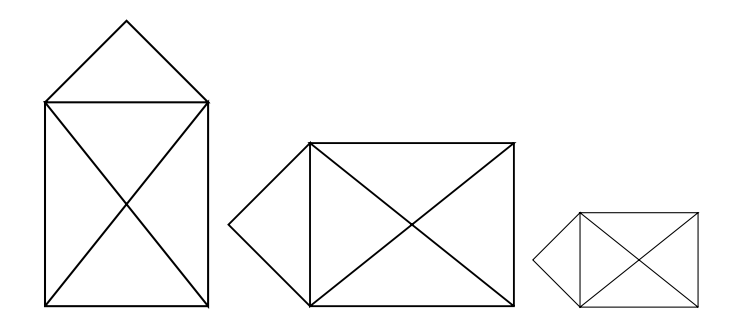

 $\bullet~$  Die Datei  $\verb|sincos.gpl|$  enthält Anweisungen für das Programm "Gnuplot". Führe die Anweisung

juser@vino **gnuplot sincos.gpl**

aus, um die PostScript-Datei sincos.ps zu erzeugen. Sieh Dir diese Datei mit Ghostview an.

 $\bullet~$  Binde die PostScript-Datei als Abbildung in ein LTEX-Dokument ein. Die Abbildung soll natürlich in der korrekten Orientierung erscheinen.

# **figure-Umgebung**

Abbildung \ref{fig:nikolaus} ist jetzt als float eingebunden.

```
\begin{figure}
  \begin{center}
    \includegraphics[width=.15\textwidth]{nikolaus}
    \caption{Das ist das Haus\dots}\label{fig:nikolaus}
  \end{center}
\end{figure}
```
#### **figure-Umgebung, cont.**

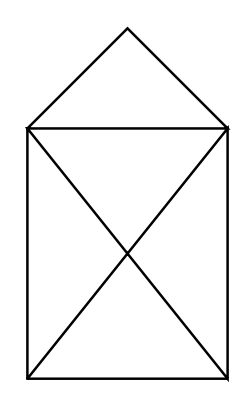

Abbildung 1: Das ist das Haus. . .

Abbildung <sup>1</sup> ist jetzt als float eingebunden.

- Wandle die Abbildung aus der letzten Aufgabe mit Hilfe der figure-Umgebung in ein float um.
- Binde das graphicx-Paket mit der Option draft ein: \usepackage[draft]{graphicx}

Was passiert?

#### **weitere Funktionen des graphics-Pakets**

- Skalieren und Rotieren von beliebigen Textblöcken
- Farbdefinitionen mit dem color-Paket

# **Text skalieren und rotieren**

Text kann \scalebox{2}{vergr"o"sert} oder \scalebox{0.5}{verkleinert} werden. \\ Dies \scalebox{1.2}{kann \scalebox{1.2}{auch \scalebox{1.2}{geschachtelt}}} passieren.

\rotatebox{30}{Material} kann \rotatebox[origin=c]{-90}{rotiert} werden.

Wenn Sie dies lesen k"onnen, \reflectbox{brauchen Sie keinen Spiegel}.

#### Text kannn  $\mathsf{vergr\"o} \mathsf{Bert}$  oder verkleinert Werden. Dies kann  $\operatorname{\mathsf{auch}}$   $\operatorname{\mathsf{geschachet}}$ lt passieren.

Material kann n <del>o:</del><br>m <del>o:</del><br>a: .Venn Sie dies lesen können, ləgəiq2 nəniək Sie neauchen.

#### **Text einfarben ¨**

```
\textcolor{red}{Rot}, \textcolor{yellow}{Gelb} und
\textcolor{green}{Gr"un}.
\colorbox{red}{GANZ \textcolor{white}{WICHTIG}}
```

```
\textcolor[rgb]{0.34,0.67,1.00}{Himmelblau} und
\textcolor[gray]{0.6}{Regengrau}
```

```
\definecolor{unigruen}{rgb}{0.00,0.85,0.09}
\textcolor{unigruen}{Universit"at Bielefeld}
```

```
Rot, Gelb und Grün. GANZ WICHTIG
```

```
Himmelblau und Regengrau
```

```
Universitat¨ Bielefeld
```
- $\bullet\,$  Die Datei widetable.tex enthält eine Tabelle, in der viel Platz durch leere Flächen verschenkt wird. Wie kann man die Tabelle ändern, so daß sie weniger Platz beansprucht?
- Binde das color-Paket ein und definiere zwei Farben, um die Aggregatzustände der chemischen Elemente in der Tabelle kenntlich zu machen:

fest Li, Be, B, C gasförmig H, He, N, O, F, Ne

#### **pstricks**

```
\usepackage{pstcol,pst-grad,pst-text}
```

```
\psframebox[fillstyle=gradient,gradangle=30,
 gradbegin=red,gradend=yellow]
  {\Large \LaTeX\ rulez!}
```

```
\begin{subarray}{c} \begin{subarray}{c} \begin{subarray}{c} \end{subarray} \begin{subarray}{c} \begin{subarray}{c} 1,0.2 \end{subarray}\psset{linecolor=lightgray}
   \pstextpath[c]
   {\begin{{array}{c} (-4,-2) (-2,0) (0,-3) (2,-1) (3,-2) \end{array}}{\color{blue}
      Mit \LaTeX\ und \texttt{pstricks} kann man nette
      Effekte erzeugen!}
\end{pspicture}
```
#### **pstricks, cont.**

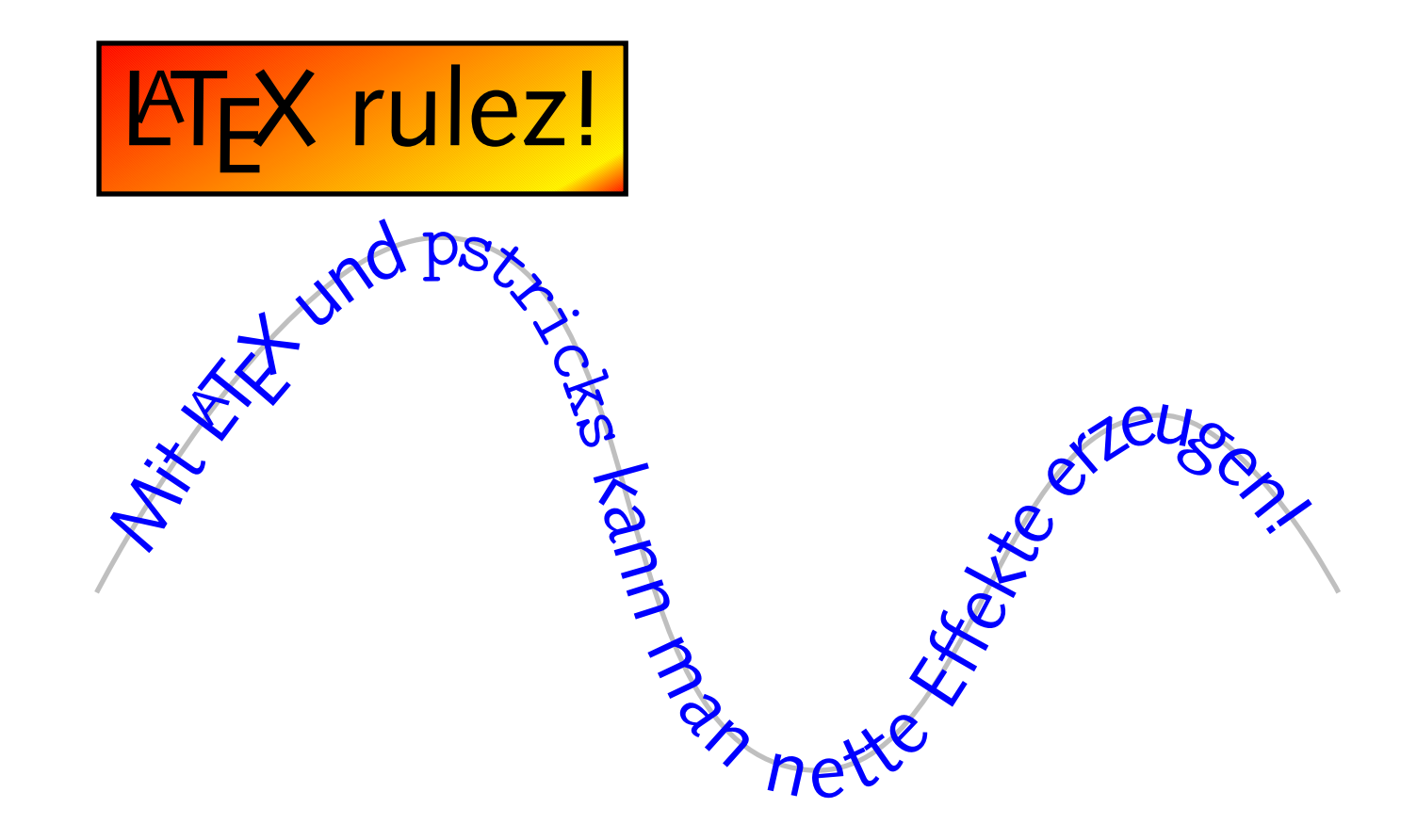